## Guía de instalación rápida - VisioNize® pipette manager

# eppendorf

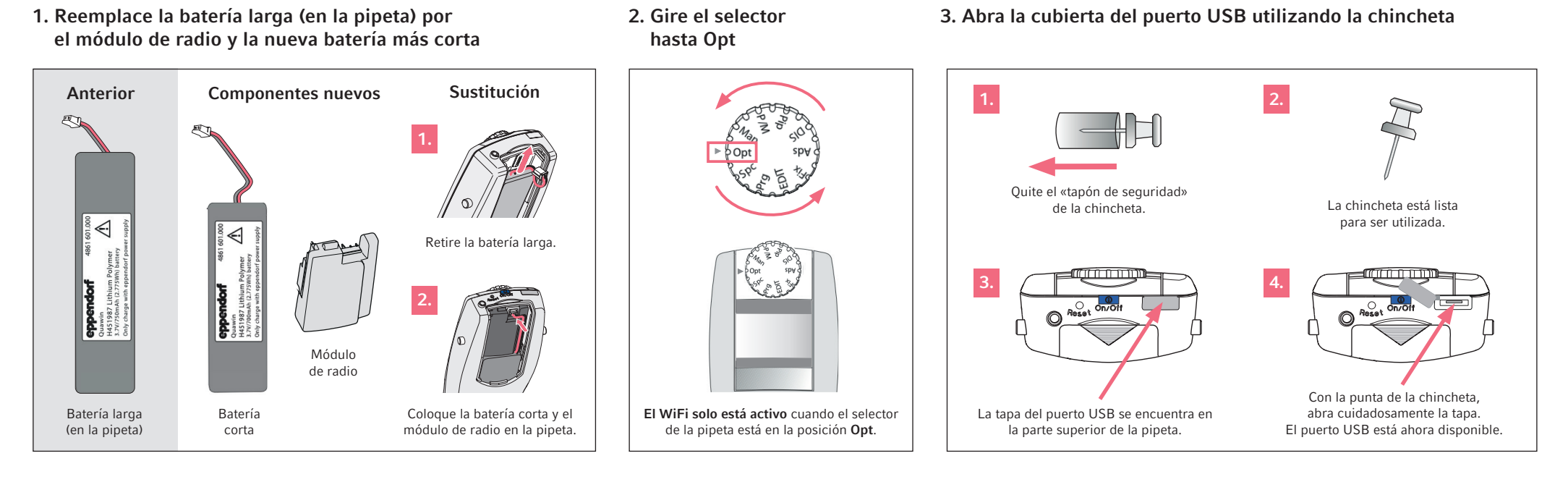

#### 4. Connect and update the pipette with the VisioNize pipette manager

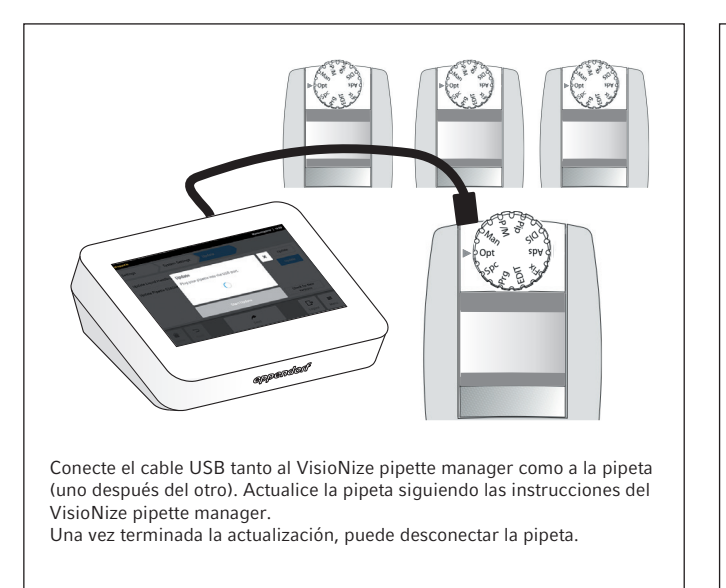

### 5. Create pipette sets 6. Start pipetting

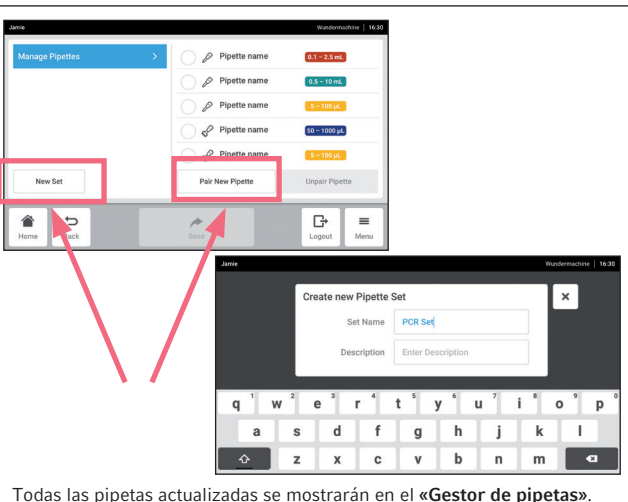

Si desea añadir más pipetas, pulse el botón «Emparejar nueva pipeta». Puede crear sets de pipetas pulsando el botón «Nuevo set».

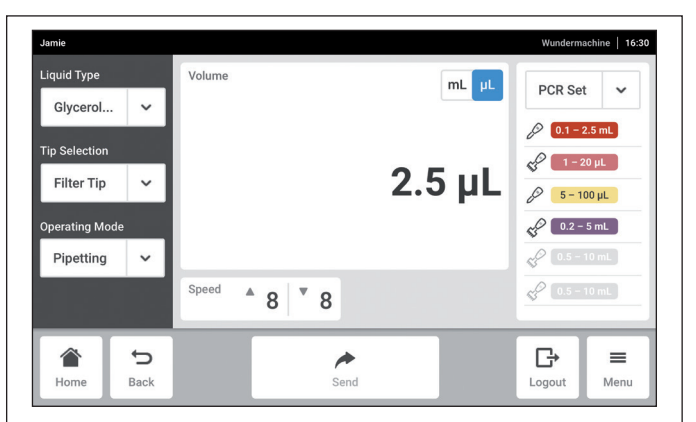

# Empiece a trabajar!

¡Ya puede empezar a trabajar con sus sets de pipetas en tareas de pipeteo, multidispensación y mucho más!

¿Tiene preguntas? Consulte el manual de usuario respectivo.